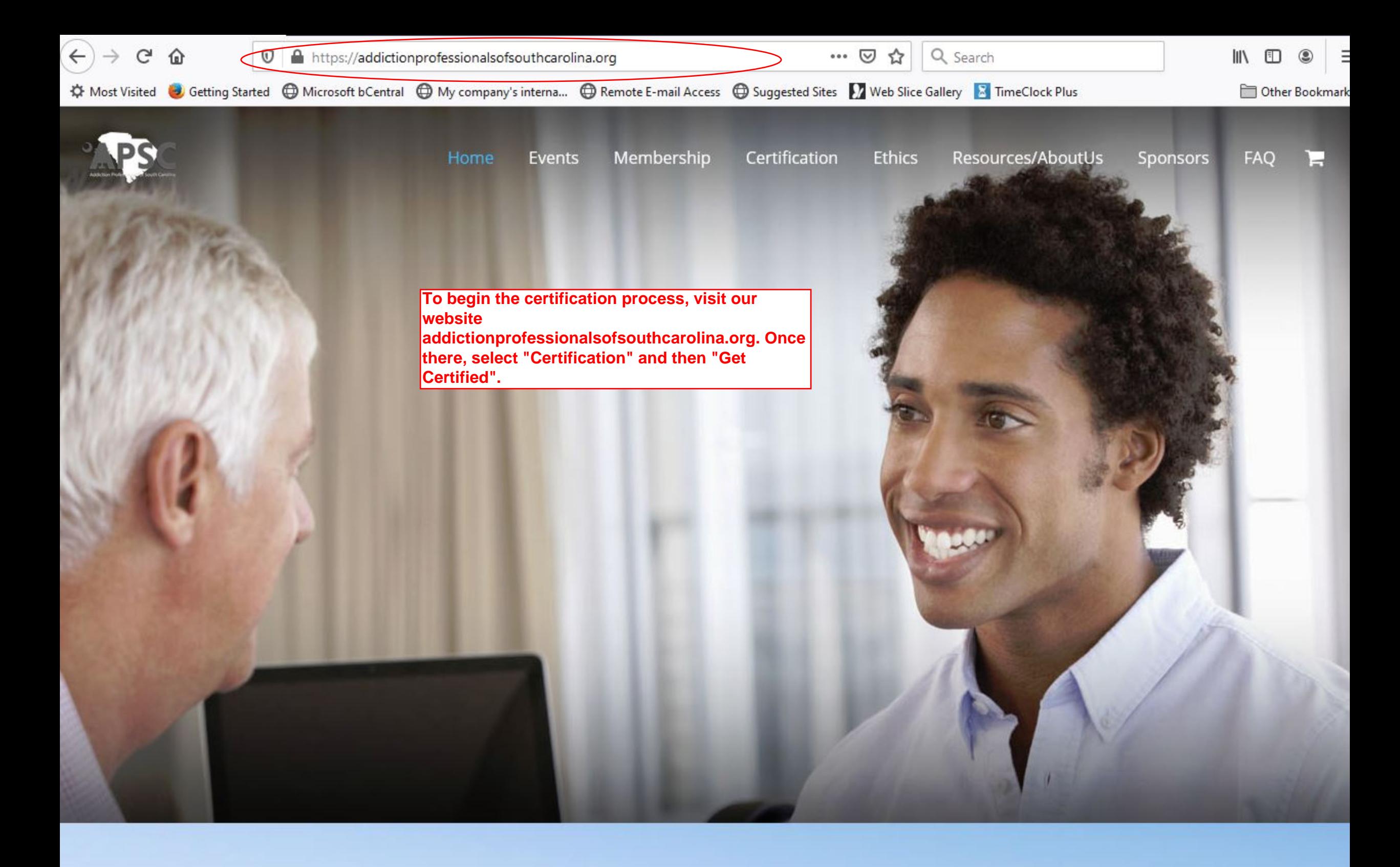

# **Mission Statement**

The purpose of the Addictions Professionals of South Carolina (APSC) shall be to establish a statewide association of addiction counselors and other persons interested in addiction counseling; to be expressly concerned with the welfare of persons who are chamically dependent or who are

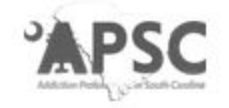

Once on the "Get Certified" page, select "Get Certified Online Here!", which will bring you to the page to select "New Application."

Certification

# Home | History | Requirements | Domains | Glossary

# Get Certified Online Here! | Login to Submit Certification Materials and Re-**Certify Here**

## If You're already In-Process or Certified you Already have an Account:

Your username is your email. Your Password is Certemy2019! If you're having issues logging in or don't know what your email is, feel free to contact Technical Support at 803-540-7502 and email us at certification@scaadac.org

# **Questions? Consult our FAQ**

# Download a Physical Copy of the Certification Manual Here

See The Main Tabs Above for Requirements and Basic Rundown.

**Check Below For Guidelines and Additional Resources:** 

 $\mathbf{v}$  and  $\mathbf{v}$  and  $\mathbf{v}$ 

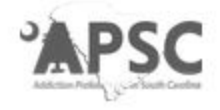

Select "New Application". This will bring you to a page where you can select which credential you will be applying for.

# New Application | Login & Recertify | Upgrade | Peer Review **Specialists Certification**

# If You're already In-Process or Certified you Already have an Account. Your username is your email. Your Password is Certemy2019!

If you're having issues logging in or don't know what your email is, feel free to contact Technical Support at 803-540-7502 and email us at certification@scaadac.org

© 2020 All rights reserved. Site design by CrossPointe Studios

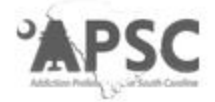

Select your application. (ADC application used in this example). This will bring you to our certification website: scaadac.certemy.com, where you will begin creating your account.

**New Applications** 

# Alcohol & Drug Counselor | Advanced Alcohol & Drug Counselor

© 2020 All rights reserved. Site design by CrossPointe Studios

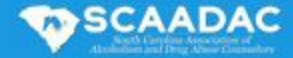

If you do not already have a Certemy account, select "No I would like to create a new account in Certemy."

# Do you have an account

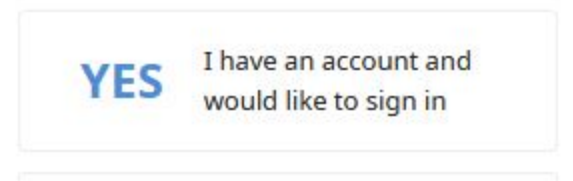

I would like to create a **NO** new account in Certemy

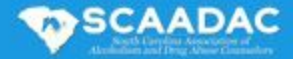

Once here, fill in your information and create a password. A verification email will then be sent to the email address provided.

# **Complete Registration**

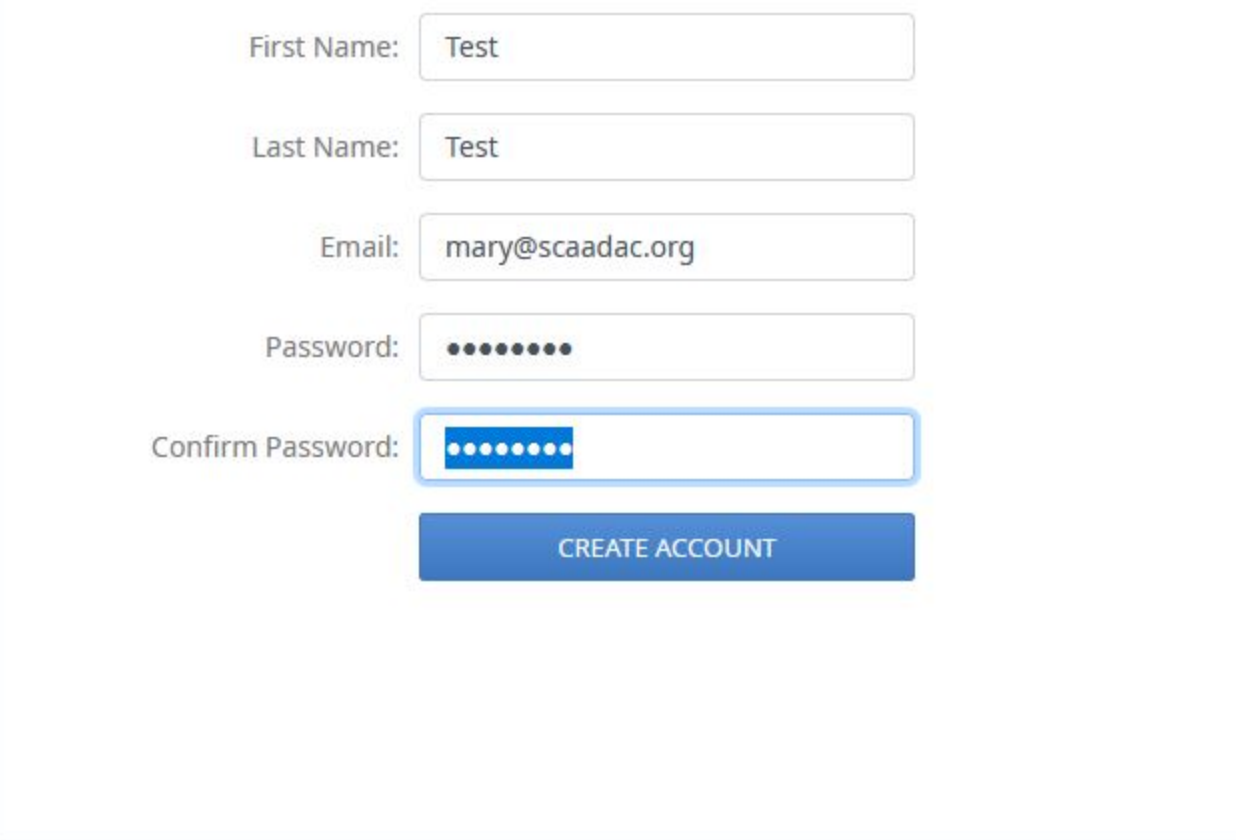

# **Complete Registration**

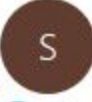

SCAADAC <support@scaadac.certemy.email> To mary@scaadac.org

(i) If there are problems with how this message is displayed, click here to view it in a web browser.

**Select "Complete Registration, which will take** you back to scaadac.certemy.com

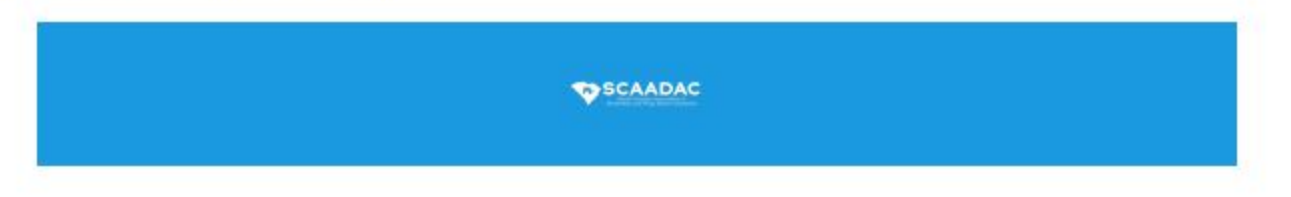

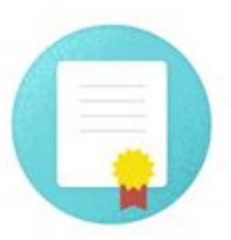

# **Welcome to Certemy**

Please click the button below to complete registration:

**COMPLETE REGISTRATION** 

Thanks. The SCAADAC Team

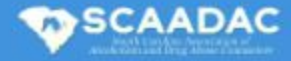

Select "Addiction" for industry. Selecting a "specialty" is optional. Once this is completed, check the box for "I accept Terms and Conditions", and click "Continue". This will bring you to your Certemy account.

# Please provide some additional information for your Professional profile

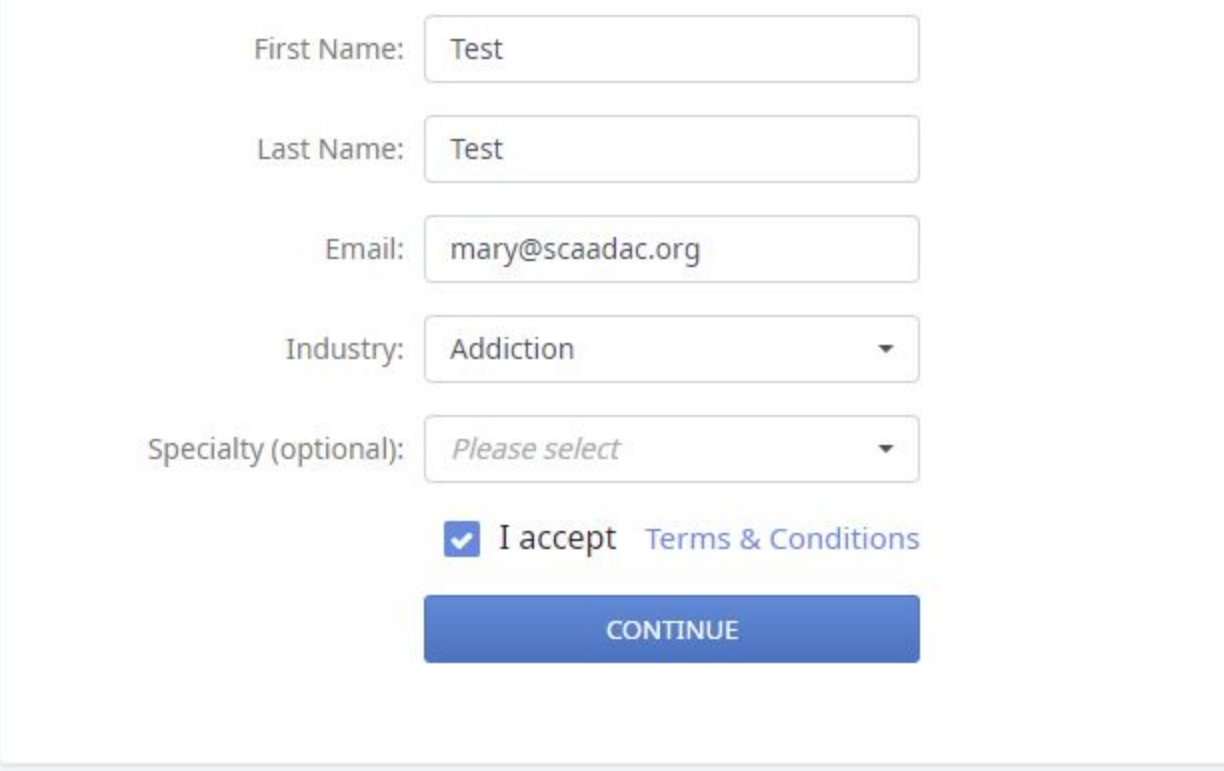

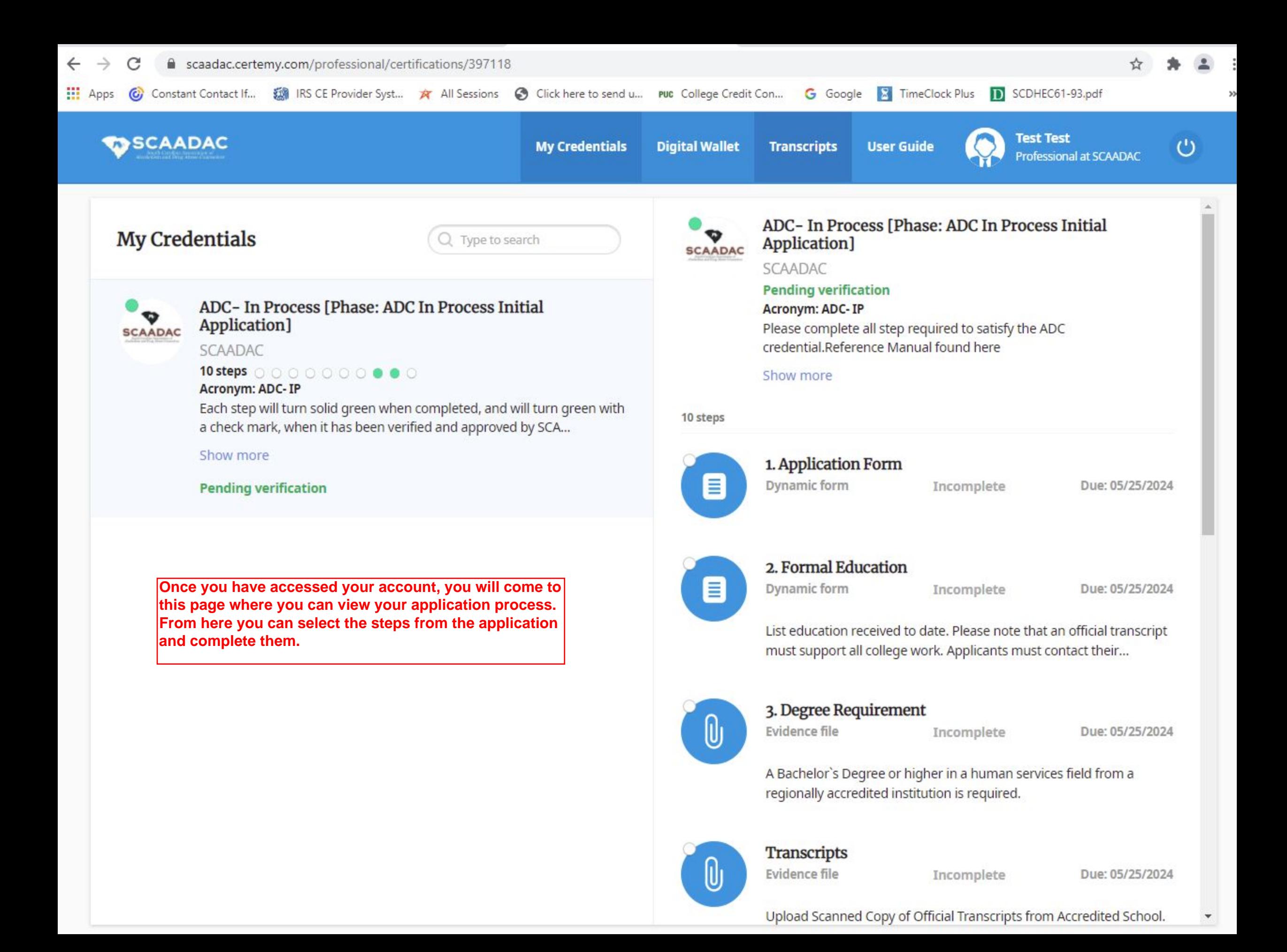

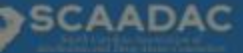

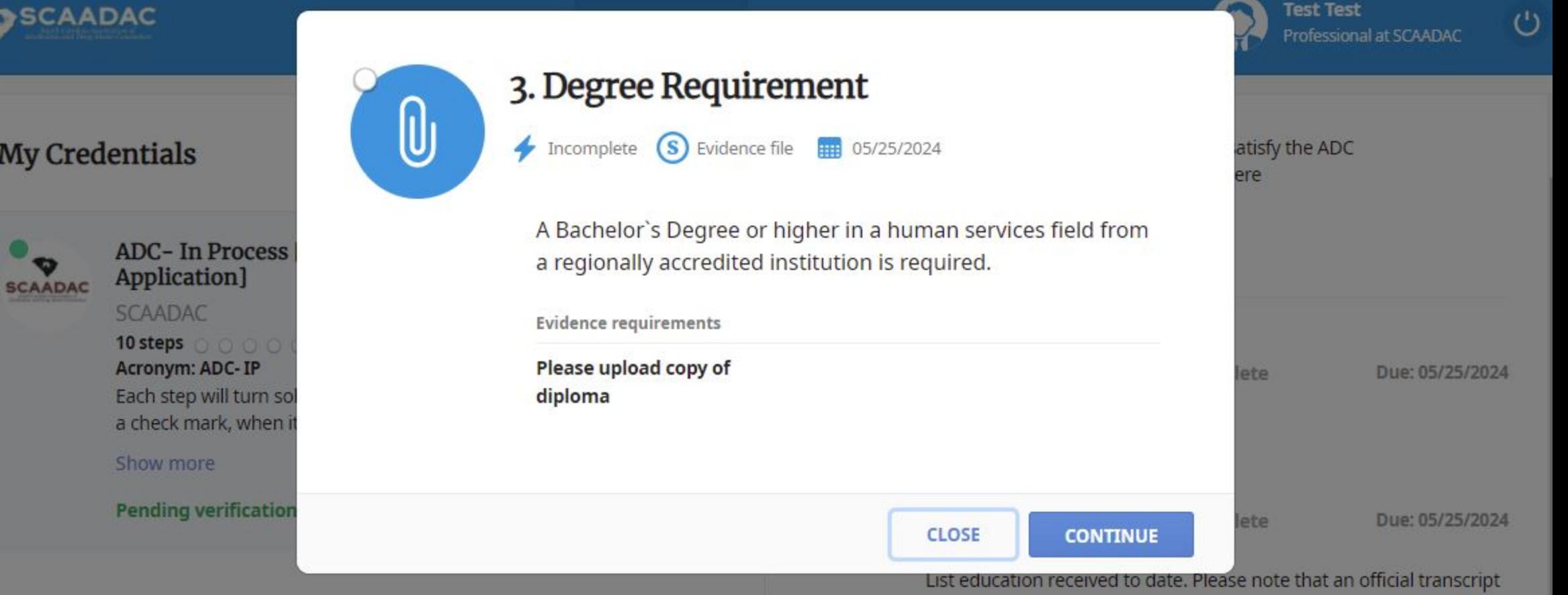

must support all college work. Applicants must contact their...

Once you've selected a step, follow the prompts to upload the appropriate document from your computer.

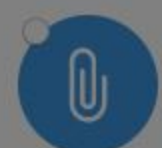

## 3. Degree Requirement

Due: 05/25/2024

A Bachelor's Degree or higher in a human services field from a regionally accredited institution is required.

Incomplete

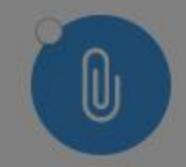

#### **Transcripts**

**Evidence file** 

**Evidence file** 

Incomplete

Due: 05/25/2024

Upload Scanned Copy of Official Transcripts from Accredited School. Transcripts WILL be rejected if not from Accredited School or provid...

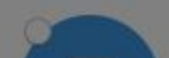

#### 4. Assurance and Release Information

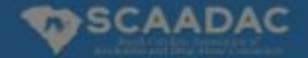

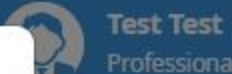

эt

 $24$ 

# My Credentials

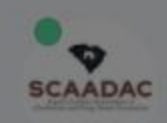

**ADC-In Process** Application] **SCAADAC** 

U

10 steps  $\circ$   $\circ$   $\circ$ Acronym: ADC-IP Each step will turn sol a check mark, when it

Show more

**Pending verification** 

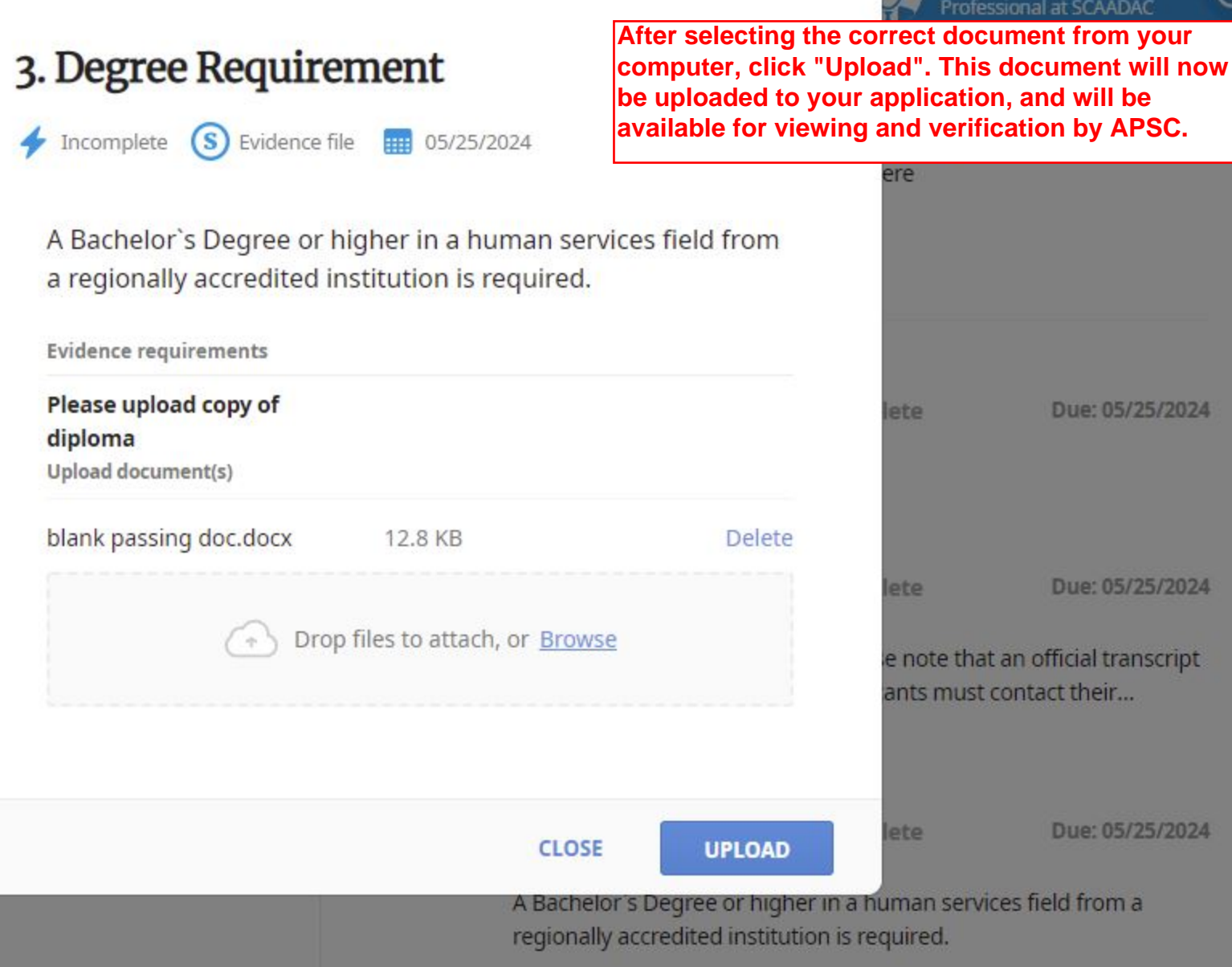

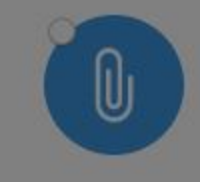

# **Transcripts**

**Evidence file** 

Due: 05/25/2024

Upload Scanned Copy of Official Transcripts from Accredited School. Transcripts WILL be rejected if not from Accredited School or provid...

Incomplete

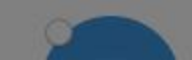

## 4. Assurance and Release Information

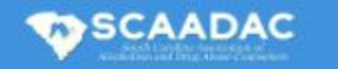

**My Credentials** 

**Digital Wallet Transcripts** 

credential.Reference Manual found here

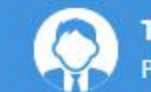

**Test Test** Professional at SCAADAC

# **My Credentials**

Type to search

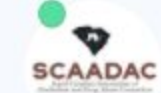

## ADC- In Process [Phase: ADC In Process Initial Application]

**SCAADAC** 

10 steps 0 0 0 0 0 0 0 0 0 0

#### Acronym: ADC-IP

Each step will turn solid green when completed, and will turn green with a check mark, when it has been verified and approved by SCA...

Show more

**Pending verification** 

As each step is completed, the circle will be colored green.

Uploaded document(s): blank passing doc.docx 12.8 KB

Show more

#### 10 steps

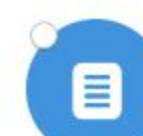

1. Application Form Dynamic form

Dynamic form

**CONTROL PROTECTIONS** Acronym: ADC-IP

```
Incomplete
```
Please complete all step required to satisfy the ADC

Due: 05/25/2024

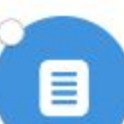

2. Formal Education

Due: 05/25/2024

List education received to date. Please note that an official transcript must support all college work. Applicants must contact their...

Incomplete

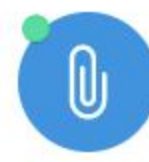

3. Degree Requirement Evidence file Pending verification @

Due: 05/25/2024

A Bachelor's Degree or higher in a human services field from a regionally accredited institution is required.

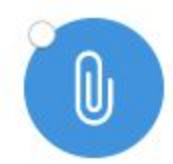

**Transcripts** 

Evidence file

Incomplete

Due: 05/25/2024

Upload Scanned Copy of Official Transcripts from Accredited School.

 $\mathcal{O}$ 

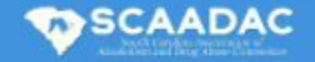

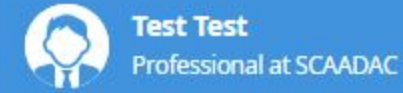

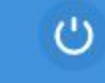

# **My Credentials**

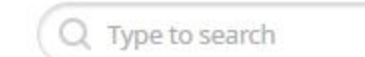

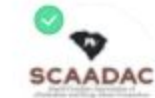

# ADC- In Process [Phase: ADC In Process Initial Application]

## SCAADAC

## 10 steps @ @ @ @ @ @ @ @ @

**Acronym: ADC-IP** 

## Expiration date: 05/25/2024

Each step will turn solid green when completed, and will turn green with a check mark, when it has been verified and approved by SCA...

#### Show more

## Completed

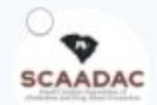

ADC with Bachelor's Degree [Phase: ADC Initial Application]

## **SCAADAC**

#### 17 steps 00000000000000000 **Acronym: ADC**

Each step will turn solid green when completed, and will turn green with a check mark, when it has been verified and approved by SCA...

#### Show more

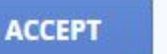

**REJECT** 

Once you have completed all of the steps of the "In-Process" application, and your documents have been verified by APSC, the full application will be added to your account. This application is specific to the certification you are applying for, and degree held. Click "accept", and complete this application in the same was as the "In-Process." Once this application is completed, your files will be sent to the board for review. Once approved, your new certification will be available to print from your Digital Wallet.

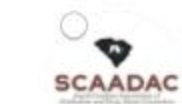

## ADC with Bachelor's Degree [Phase: ADC Initial Application] SCAADAC

**Acronym: ADC** 

#### 17 steps

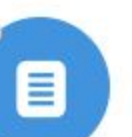

**Application Form** Dynamic form

Due: 05/25/2024

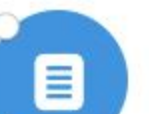

**Formal Education** Dynamic form

Incomplete

Due: 05/25/2024

List education received to date. Please note that an official transcript must support all college work. Applicants must contact their...

Incomplete

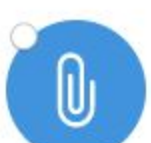

## **Degree Requirement**

**Evidence file** 

Incomplete

Due: 05/25/2024

A Bachelor's Degree or higher in a human services field from a regionally accredited institution is required.

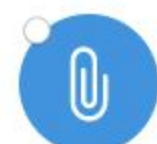

**Work Experience** Evidence file

Incomplete

Due: 05/25/2024

• INSTRUCTIONS FOR APPLICANT: Two years of full-time or 4,000 hours of experience in the Alcohol and Other Drug...

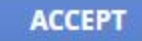

**REJECT** 

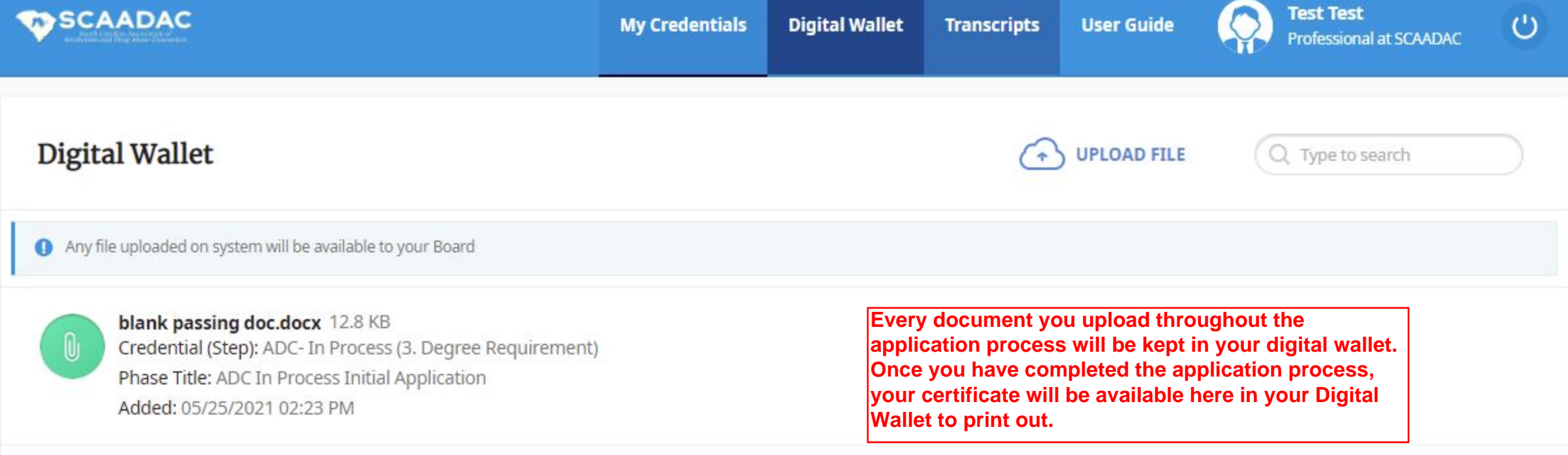